# **Getting Started with Eiffel**

#### Eiffel resources

- Follow resources link from www.cs.yorku.ca/course/3311 Then follow the appropriate link
  - » Introduction to programming in Eiffel
  - » Eiffel material common to 3311 courses
    - > links for downloading Eiffel and other course related material
  - » Input & output
  - » Brief intro to using estudio
  - » Object-oriented programming in Eiffel
  - » Eiffel@york
    - > links to a large body of information about Eiffel only for those wanting to explore more deeply into Eiffel

# **System Components**

- Eiffel programs are usually written using estudio
  - » Can also be written using your favourite editor (vi, emacs, etc.)
- Each class goes in a separate file with extension .e
   class\_name.e
- Classes are grouped in clusters
  - » A clusters is a collection of classes with a unified purpose
    - > Input processing, conference registration
  - » Clusters are represented by directories
- An ecf file that specifies the component files for the system
  - » A simplified kind of make file in XML style

# **Directory Structure**

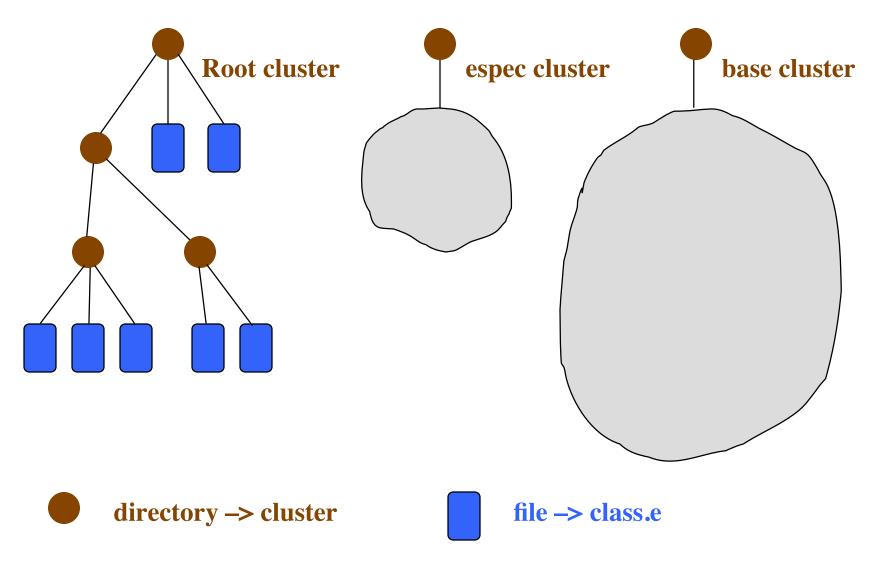

# ecf File - Purpose

- To compile and execute a program you need to provide **estudio** with the following information
  - \* the name of the root class and which feature in that class from which execution will begin
  - » identify the set of files and directories that contain classes used by system
  - » specify various system attributes pertaining to assertion checking and other system properties

# Ecf File – Contents 1 of 3

## Ecf File – Contents 2 of 3

```
Target name - Edit

Start feature - Edit

<target name="bank1"> Start Class - Edit

<root feature="make" class="TEST_SAVINGS_ACCOUNT"/>

<option warning="true" cat_call_detection="false"> (assertions precondition="true" postcondition="true" check="true" invariant="true" loop="true"
```

© Gunnar Gotshalks

supplier\_precondition="true"/>

</option>

## Ecf File – Contents 3 of 3

```
<precompile name="base_pre" location="$ESPEC_PRECOMP/base.ecf"/>
</precompile>

clibrary name="base"
    location="$ISE_EIFFEL/library/base/base.ecf"/>
    <option> <assertions precondition="true"/> </option>
</library>

library name="espec" location="$ESPEC/library/espec.ecf"/>

    <cluster name="test" location=".\tests"/>
        <cluster name="bank" location=".\bank"/>
        </target></system>

Location of .e files - Edit
```

# ecf File - Creation

- Copy an ecf file, then edit
  - » To change cluster names and locations
  - » add and delete clusters
  - » change the root class and starting feature
- Can also use **estudio** to create an **ecf** file by selecting "Create a new project" when you startup estudio.
  - Then use menu options to add libraries, create clusters and create files

## **Eiffel on Prism**

- The Eiffel environment (V6.6) and tools on Prism
  - » /cs/local/packages/Eiffel66
- Invoke with **estudio66** 
  - » has interactive editor can use others such as Emacs
  - » compile and edit options
  - » documentation links on course resources page
  - » familiarize yourself with estudio it is a powerful system

## **Notes**

- DO NOT use
  - » estudio &
    - > sysin and sysout will not work with estudio in the background
- Each instance of estudio can only work with one system (project) at a time.
  - » To run two or more systems simultaneously requires starting an instance of estudio for each system.
- Can run estudio from any location but since it can only run one system, it is best to
  - » Have the ecf file in the root cluster
  - » Start estudio from the root cluster for the system

## Eiffel on Prism – 2

- Use ecf files to describe
  - » The files comprising your system
  - » How to execute it
  - » Examples available from the case\_studies link in the sidebar on the course web page

- Getting Eiffel for a personal computer
  - » Free ISE Eiffel sufficient for the course can be downloaded

See the link in the resources web page for the course

- » SmallEiffel
- » Visual Eiffel

### **Initial estudio window**

Select new project if no ecf file exists

Select open project if ecf file exists

Select a project to open, edit or remove

Select add to browse for an ecf file

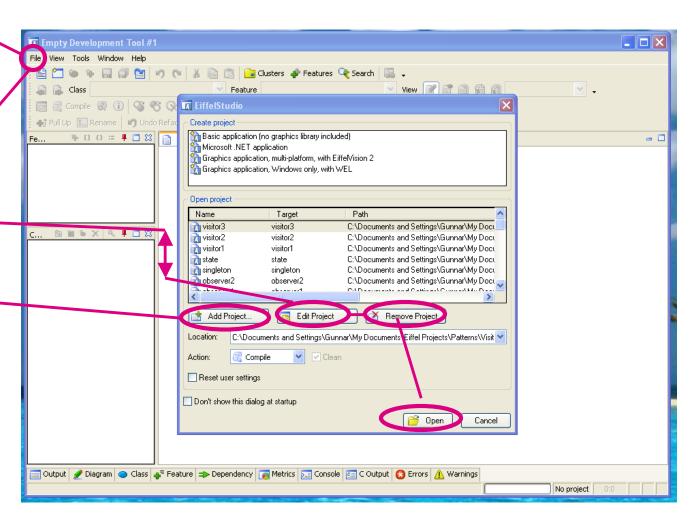

© Gunnar Gotshalks 03-13

# **Modify project settings**

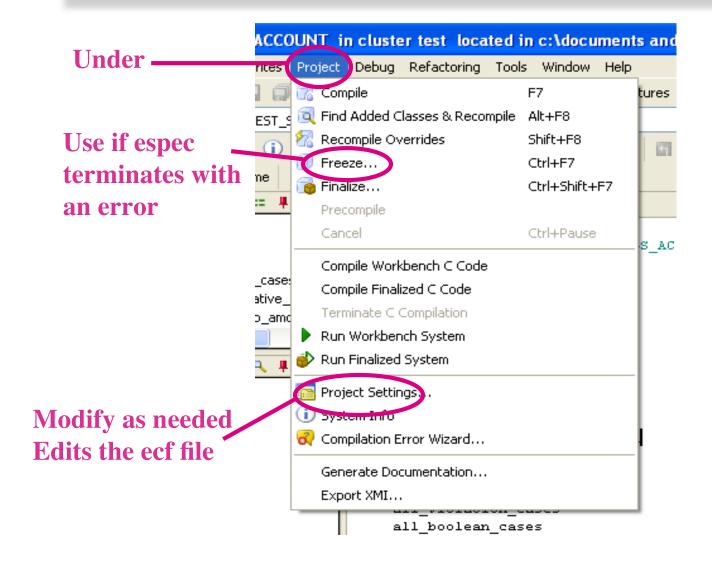

© Gunnar Gotshalks 03-14

# **Modify project settings**

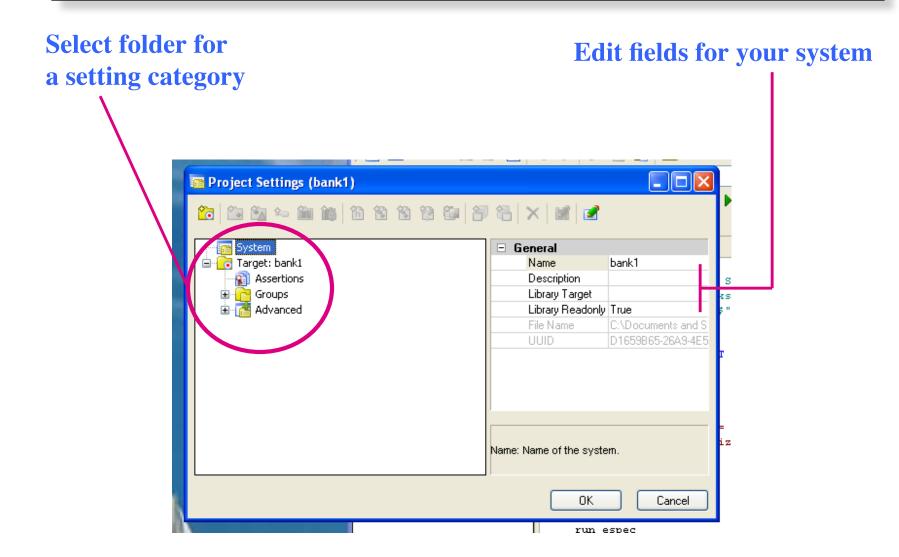

## **Useful buttons**

Compile your program

Run the program, stop at breakpoints

Create a / new class by typing a new name

```
📺 test_espec - [root_cluster] {ROOT_TEST} (c:\@c:\ments and settings\gunnar\my documents\eiffel projects\test_espec\root_test.e)
   Edit View Favorites Project Execution Refactoring Tools Window Help
       🔚 🗐 🥙 🎏 🖟 🥞 🥞 Search 🔼
                                                                       🍑 🔥 🐼 🧻 🕨 Run → 📜 🖼 📬 🗸
                                                 View 📝 📝 🖹 👔 📦 root_cluster 🔻 🗸
               ROOT_TEST
                                                                                                         ն 🛍 🖫 🗙 🔍 🖪 📮 🗀 🗯
ROOT TEST XX
                                                                                        ☐ Clusters
indexing
                                                                                           root_cluster
    description: "Test shell that calls TEST ESPEC the only test class"
                                                                                                ROOT_TEST
    author: "Gunnar Gotshalks"
                                                                                                TEST ESPEC
    date: "2006 August 29"
    revision: "1.0"
                                                                                         표 👔 Libraries
                                                                                           📆 test_espec
class ROOT TEST
inherit ES SUITE
create make
 feature (NONE) -- Creation
make is do
    add test(create {TEST_ESPEC}.make)
    show browser
    run_espec
 end
                                                                                                           Testing >> 1
                                                                                        Groups 💤 Features
          ⇒ Dependency 🛜 Metrics 🐼 Info 🕒 Class 📲 Feature 📄 Output 👩 Error List 🖭 C Output
                                                                                                                  20:1
                                                                                                        test espec
```